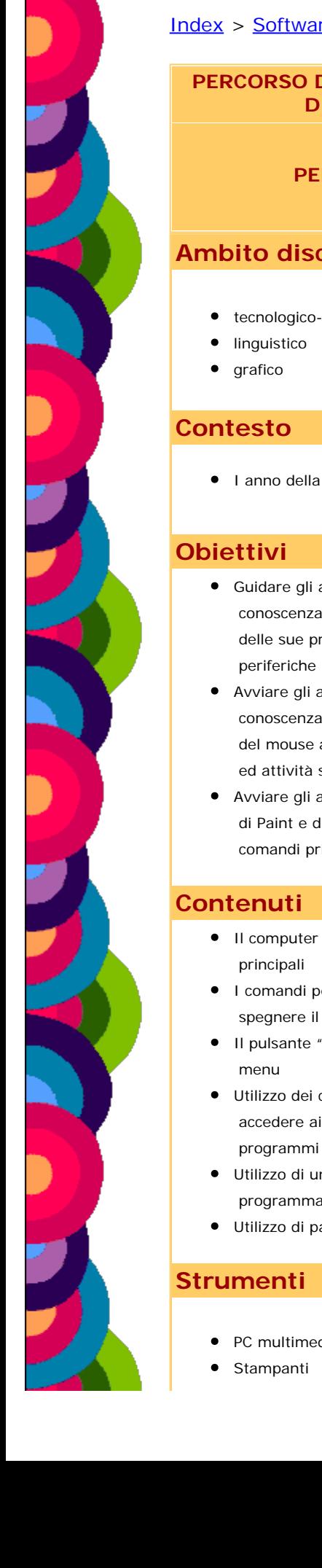

#### [Index](file:///C|/Users/lucia/Desktop/BSDIndex.php) > [Software Didattico](file:///C|/Users/lucia/Desktop/BSDindex1.php) > [Per Approfondire...](file:///C|/Users/lucia/Desktop/BSDIndex2.php) [>](file:///C|/Users/lucia/Desktop/percorsi.php) [Percorsi Didattici](file:///C|/Users/lucia/Desktop/percorsi.php) >

 **DI**

**PERCORSO DIDATTICO** ALFABETIZZAZIONE INFORMATICA NEL I ANNO DELLA SCUOLA PRIMARIA

**PER**

AVVICINARE I BAMBINI ALLE MODALITÀ LOGICHE E OPERATIVE DEL COMPUTER, SFRUTTANDO LE OPPORTUNITÀ DELLO STRUMENTO PER MIGLIORARE L'APPRENDIMENTO E STIMOLARE LA CREATIVITÀ

#### **Ambito disciplinare**

- **•** tecnologico-informatico
- I anno della Scuola Primaria
- Guidare gli alunni alla conoscenza del computer e delle sue principali
- Avviare gli alunni alla conoscenza della tastiera e del mouse attraverso giochi ed attività specifiche
- Avviare gli alunni all'utilizzo di Paint e di alcuni suoi comandi principali
- Il computer e le periferiche
- **I** comandi per accendere e spegnere il computer
- Il pulsante "avvio" e il suo
- Utilizzo dei comandi per accedere ai diversi
- Utilizzo di un facile programma di videoscrittura
- Utilizzo di paint
- PC multimediale

Le indicazioni nazionali per i Piani di Studio personalizzati stabiliti dal MIUR introducono, fin dal primo anno della scuola primaria una nuova disciplina: "Tecnologia e Informatica", raccomandando "una prima familiarizzazione informatica rivolta a curare l'avvio di un graduale processo di familiarizzazione con lo strumento informatico, nonché a realizzare la conoscenza dei dispositivi essenziali per l'interazione con un personal computer (C.M.n.69 del 23/08/03).

Questo percorso vuole essere un semplice esempio di itinerario operativo finalizzato all'alfabetizzazione della disciplina in una classe prima attraverso una strategia ludica e con l'impiego di software didattico.

**[Entra nel Percorso Didattico](#page-4-0)**

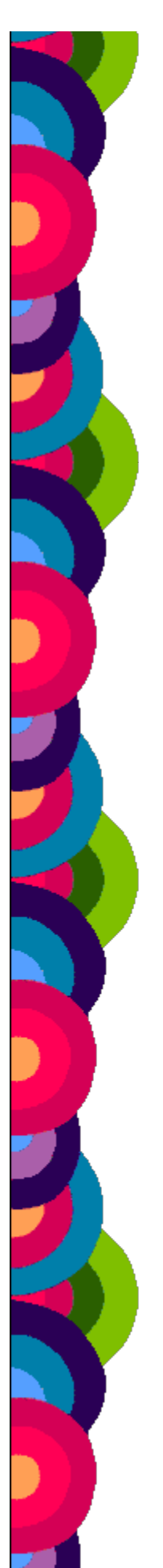

- Giochi
- $\bullet$ [Software didattico](#page-23-0)
- [Materiali on line](#page-24-0)
- **[Testi](#page-25-0)**  $\bullet$
- $\bullet$ Schede
- **•** Software applicativo (per videoscrittura, editing grafico)
- Connessione ad internet  $\bullet$
- Materiale di facile consumo  $\bullet$ (cartoncini, colori, ….)

#### **Metodologia**

Come tutte le altre attività che vengono proposte fin dai primi

giorni di scuola la metodologia adottata sarà il frutto di una attenta osservazione del gruppo classe, della conoscenza delle esigenze degli alunni e delle loro conoscenze pregresse in merito alla disciplina in modo tale da strutturare una programmazione funzionale, mirata alle loro esigenze e possibilità.

#### **Mappa del percorso**

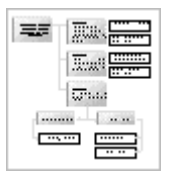

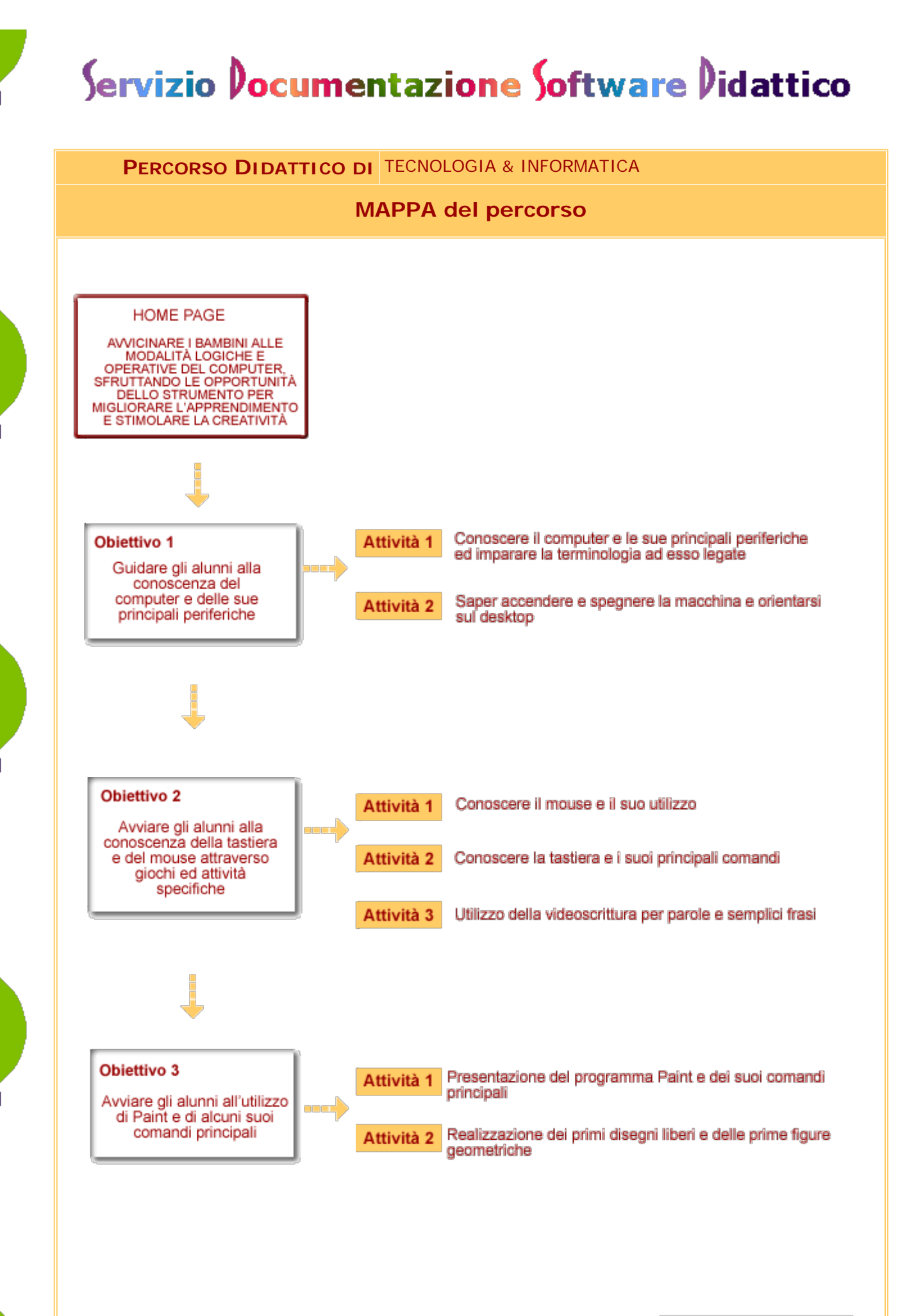

 $|2|$ 

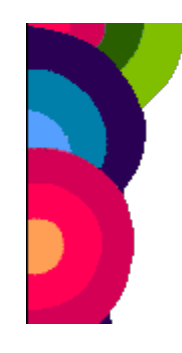

<span id="page-4-0"></span>**Percorso didattico** ALFABETIZZAZIONE INFORMATICA NEL I ANNO DELLA SCUOLA  **di** PRIMARIA

**Per**

AVVICINARE I BAMBINI ALLE MODALITÀ LOGICHE E OPERATIVE DEL COMPUTER, SFRUTTANDO LE OPPORTUNITÀ DELLO STRUMENTO PER MIGLIORARE L'APPRENDIMENTO E STIMOLARE LA **CREATIVITÀ** 

#### **Obiettivi**

#### *Obiettivo 1*

*Guidare gli alunni alla conoscenza del computer e delle sue principali periferiche*

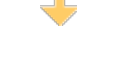

#### *[Obiettivo 2](#page-10-0)*

*Avviare gli alunni alla conoscenza della tastiera e del mouse attraverso giochi ed attività specifiche*

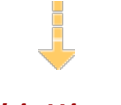

#### *[Obiettivo 3](#page-17-0)*

*Avviare gli alunni all'utilizzo di Paint e di alcuni suoi comandi principali*

### Esegui il percorso

#### **Obiettivo 1**

#### **Guidare gli alunni alla conoscenza del computer e delle sue principali periferiche.**

Verranno presentate per il raggiungimento di questo primo obiettivo le seguenti periferiche: mouse, tastiera, drive. Verrà illustrata la procedura per accendere, spegnere la macchina e le indicazioni per orientarsi sul desktop.

#### **[Attività 1](#page-6-0)**

Conoscere il computer e le sue principali periferiche ed imparare la terminologia ad esso legate

#### **[Attività 2](#page-8-0)**

Saper accendere e spegnere la macchina e orientarsi sul desktop

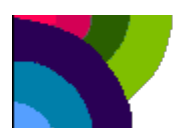

<span id="page-6-0"></span>**PERCORSO DIDATTICO DI** ALFABETIZZAZIONE INFORMATICA NEL I ANNO DELLA SCUOLA PRIMARIA

> **OBIETTIVO 1** Guidare gli alunni alla conoscenza del computer e delle sue principali periferiche

**ATTIVITÀ 1** Conoscere il computer e le sue principali periferiche ed imparare la terminologia ad esso legate

La presentazione delle parti hardware del computer, nel laboratorio, sarà fatta utilizzando una terminologia corretta fin dal primo approccio, le varie parti della macchina, il mouse, la tastiera e i driver saranno nominati sempre con il loro nome. Per facilitare l'introduzione del bambino nel mondo del computer sarà scelto un personaggio-guida, un topolino, che presenterà loro, in modo fantasioso, le varie parti del computer e le rispettive periferiche. Dopo la presentazione dell'hardware, delle sue funzioni e le relative periferiche saranno proposte ai bambini diverse attività per memorizzare quanto appreso. Nello specifico le attività spazieranno dai liberi disegni ai giochi, dagli indovinelli alla realizzazione di diagrammi di flusso fino alla ricostruzione della tastiera su cartoncino. Per ampliare le conoscenze saranno utilizzati i seguenti software:

#### [Nel magico mondo di Chip livello 1](http://sd2.itd.ge.cnr.it/scripts/view.dll/direct?ID=4806)

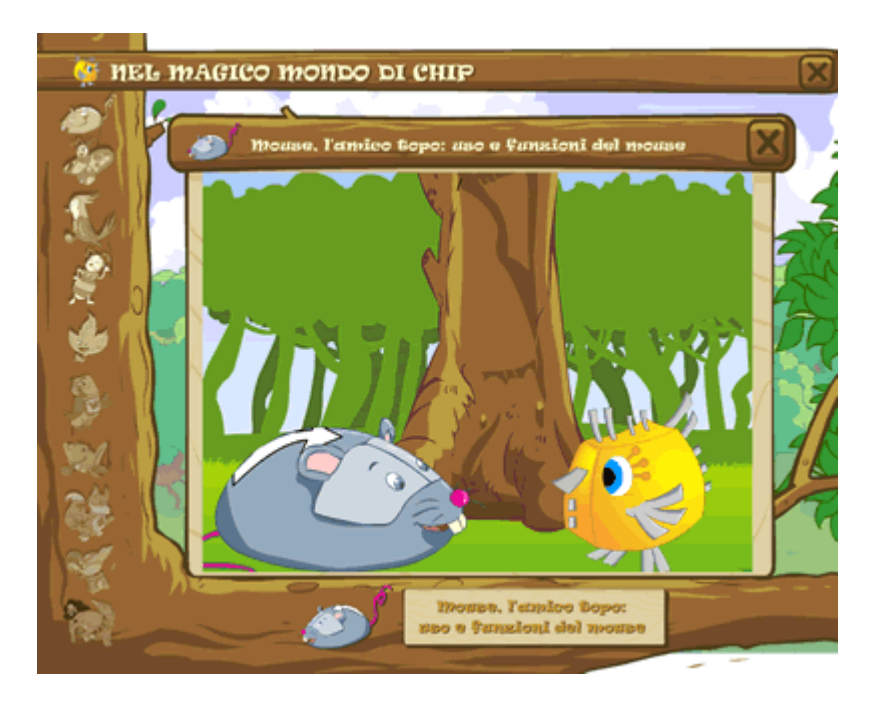

Saranno utilizzati i moduli e le diverse proposte del [Laboratorio Informatico](http://www.pianetino.it/laboratorio_informatica/intro_labinformatica.htm) disponibile sul sito di Pianetino

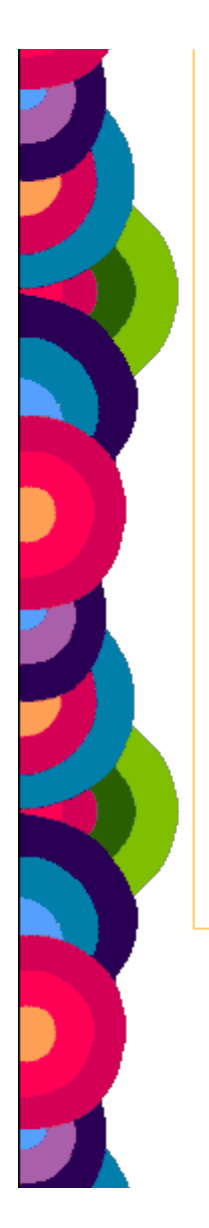

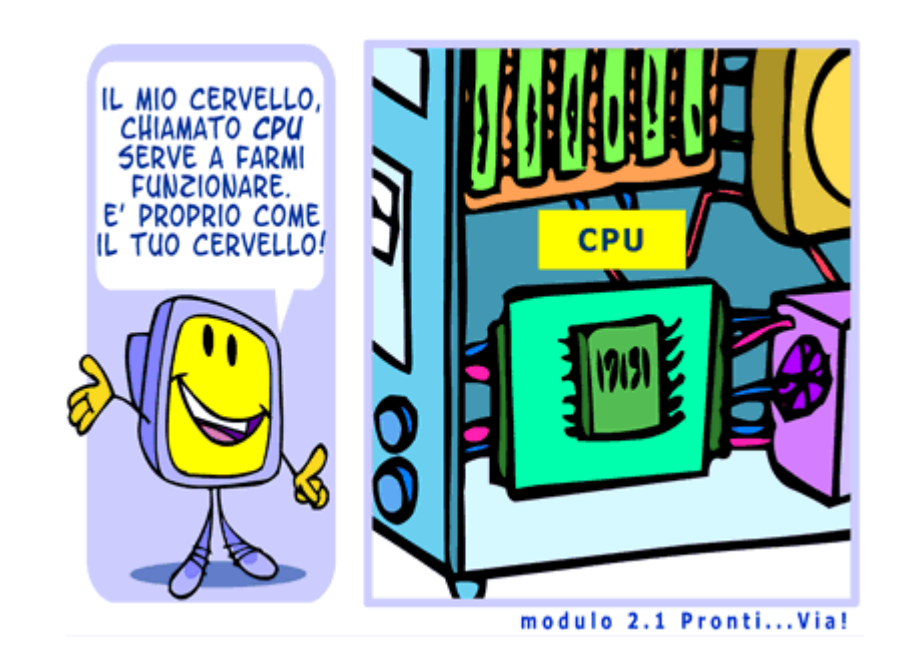

e il testo [Nel magico mondo di Chip Primo Clic](http://www.nelmagicomondodichip.it/chip/) propedeutico alla prima alfabetizzazione informatica.

#### <span id="page-8-0"></span>**PERCORSO DIDATTICO DI** ALFABETIZZAZIONE INFORMATICA NEL I ANNO DELLA SCUOLA PRIMARIA

**OBIETTIVO 1** principali periferiche: mouse, tastiera, drive; avviarli a saper Guidare gli alunni alla conoscenza del computer e delle sue accendere e spegnere la macchina ed orientarsi sul desktop

**ATTIVITÀ 2** Saper accendere e spegnere la macchina e orientarsi sul desktop

Nel laboratorio saranno presentate e fatte sperimentare tutte le corrette funzioni per l'accensione e lo spegnimento del computer, sottolineando che, la prima operazione da fare è l'accensione dell'unità centrale seguita dall'accensione del monitor, se questo non avviene automaticamente, e infine l'accensione di tutto ciò che ci potrebbe servire: gli altoparlanti, la stampante, lo scanner.

Si passerà poi alla presentazione e alla spiegazione delle funzioni delle icone che si trovano sul desktop: la barra delle applicazioni, il pulsante avvio, il menu del tasto avvio ed in seguito alcuni sottomenu: programmi, esegui, chiudi sessione.

Le attività pratiche saranno: esercitazioni sui comandi presentati, costruzione di un semplice diagramma di flusso che illustra i comandi da eseguire per entrare nel menu avvio, la rappresentazione grafica su un cartellone di tutte le icone osservate sul desktop. I diversi concetti potranno essere consolidati attraverso:

- la consultazione del libro allegato al software: [Nel mondo magico di Chip livello 1](http://sd2.itd.ge.cnr.it/scripts/view.dll/direct?ID=4806)
- il software [ComputerLab 1](http://sd2.itd.ge.cnr.it/scripts/view.dll/direct?ID=4802)

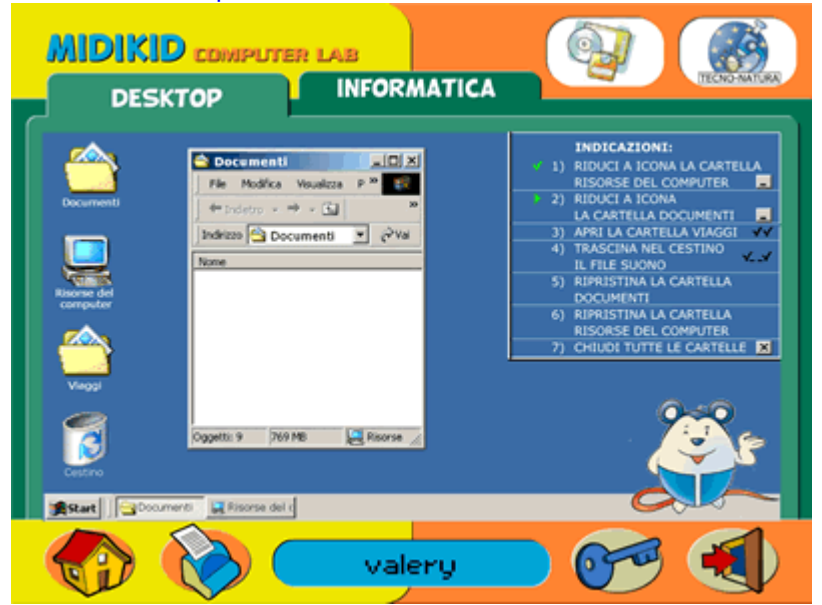

la presentazione animata visitabile all'indirizzo: [http://www.fabbriscuola.it/~hyfabbri/computer/computer.html](http://www.fabbriscuola.it/%7Ehyfabbri/computer/computer.html)

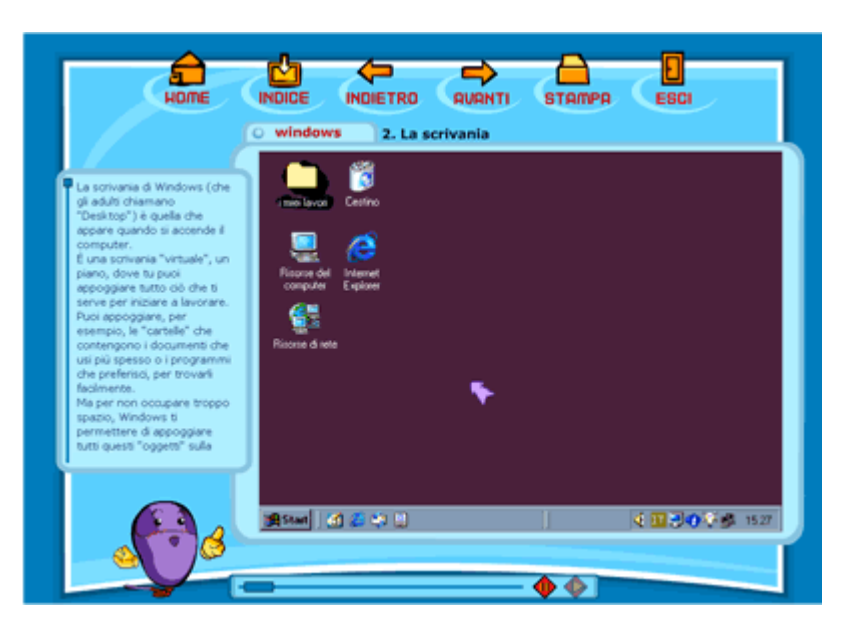

<span id="page-10-0"></span>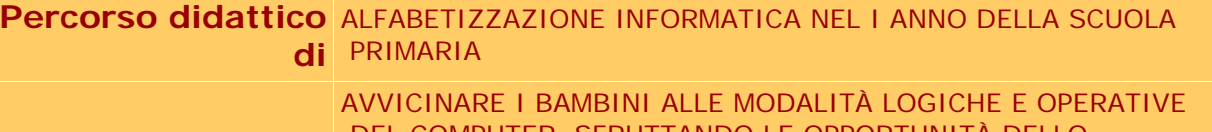

**Per**

 DEL COMPUTER, SFRUTTANDO LE OPPORTUNITÀ DELLO STRUMENTO PER MIGLIORARE L'APPRENDIMENTO E STIMOLARE LA **CREATIVITÀ** 

#### **Obiettivi**

*[Obiettivo 1](#page-4-0)*

*Guidare gli alunni alla conoscenza del computer e delle sue principali periferiche*

### Esegui il percorso

#### **Obiettivo 2**

#### **Avviare gli alunni alla conoscenza della tastiera e del mouse attraverso giochi ed attività specifiche**

Le attività saranno orientate a favorire un migliore coordinamento oculo-manuale e la memorizzazione di comandi e tasti-funzioni, anche attraverso i primi esercizi di videoscrittura.

**[Attività 1](#page-12-0)**  Conoscere il mouse e il suo utilizzo

**[Attività 2](#page-13-0)**  Conoscere la tastiera e i suoi principali comandi

**[Attività 3](#page-15-0)** Utilizzo della videoscrittura per parole e semplici frasi

#### *Obiettivo 2*

*Avviare gli alunni alla conoscenza della tastiera e del mouse attraverso giochi ed attività specifiche*

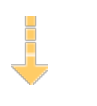

#### *[Obiettivo 3](#page-17-0)*

*Avviare gli alunni all'utilizzo di Paint e di alcuni suoi comandi principali*

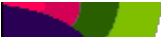

<span id="page-12-0"></span>**PERCORSO DIDATTICO DI** ALFABETIZZAZIONE INFORMATICA NEL I ANNO DELLA SCUOLA PRIMARIA

**OBIETTIVO 2** Avviare gli alunni alla conoscenza della tastiera e del mouse attraverso giochi ed attività specifiche.

**ATTIVITÀ 1** Conoscere il mouse e il suo utilizzo

Il mouse sarà presentato ai bambini come il prolungamento della mano dimostrando praticamente che facendolo scorrere su un apposito tappetino viene visualizzato sul video da un puntatore rappresentato il più delle volte da una freccia sarà spiegato loro che può assumere forme diverse a seconda delle funzioni richieste. Ad esempio può assumere la forma di clessidra quando il computer sta memorizzando qualcosa.

Sarà spiegato il termine "cliccare", il significato di un solo clic e il significato di doppio clic; saranno spiegate anche le funzioni del tasto destro e del tasto sinistro.

Le attività prevederanno: l'esercitazione pratica individuale, attraverso diversi tipi di gioco, la compilazione di schede; la verbalizzazione del diverso utilizzo dei tasti del mouse.

<span id="page-13-0"></span>**PERCORSO DIDATTICO DI** ALFABETIZZAZIONE INFORMATICA NEL I ANNO DELLA SCUOLA PRIMARIA

**OBIETTIVO 2** Avviare gli alunni alla conoscenza della tastiera e del mouse attraverso giochi ed attività specifiche

**ATTIVITÀ 2** Conoscere la tastiera e i suoi principali comandi

La tastiera sarà presentata in laboratorio, facendo riconoscere ai bambini lettere, numeri e i diversi tasti: il tasto "maiuscolo", il tasto "gomma", il tasto "invio", il tasto "lucchetto", la barra spaziatrice, le frecce di direzione, il tasto "inizio", il tasto "fine", il tasto "canc" il tasto "bloc num" e la funzione della tastierina con le relative funzioni.

La presentazione sarà fatta anche attraverso l'utilizzo dei moduli animati reperibili nel [Laboratorio Informatico](http://www.pianetino.it/laboratorio_informatica/intro_labinformatica.htm) di Pianetino.

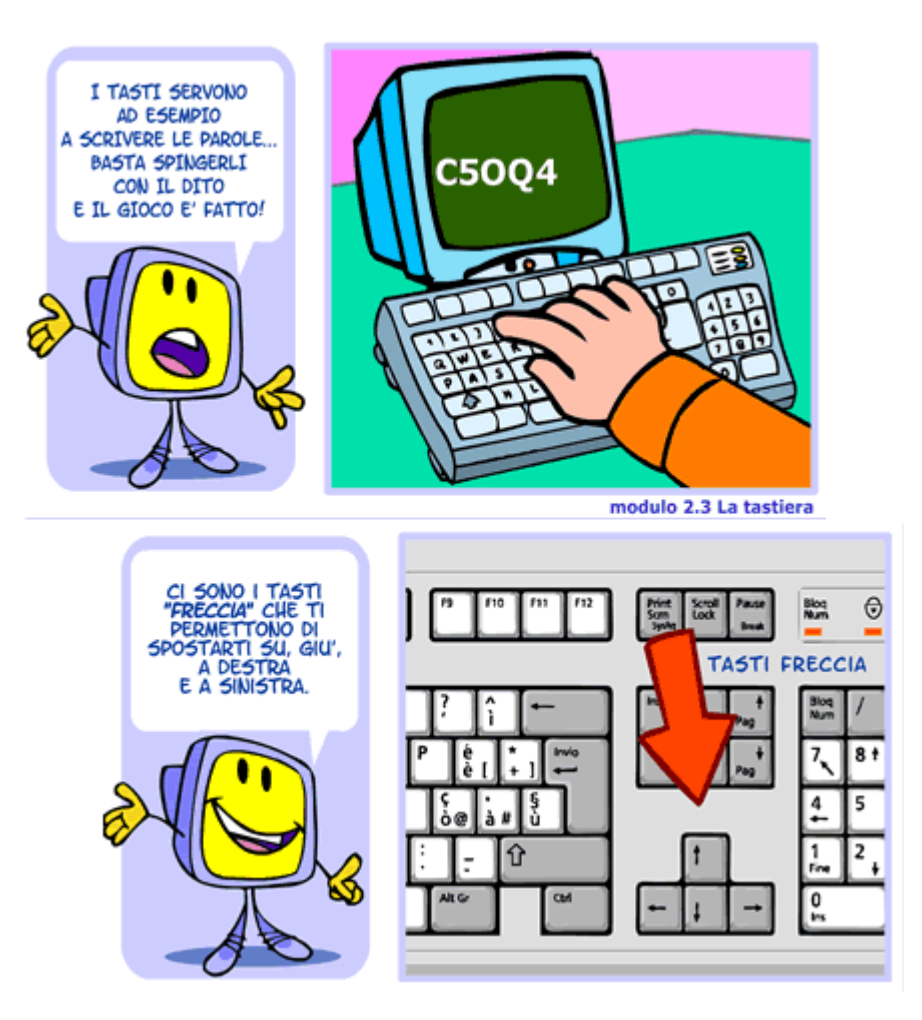

Le attività sono state suddivise in: esercitazioni pratiche sulla tastiera ed esercitazioni grafiche, esercitazione per trovare le posizioni dei numeri e delle lettere sulla tastiera e scriverle a video.

Verrà realizzata una finta tastiera su cartoncino e sarà costruito un cartellone che illustri le funzioni dei diversi tasti presentati.

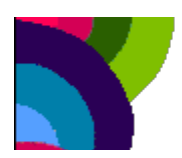

<span id="page-15-0"></span>**PERCORSO DIDATTICO DI** ALFABETIZZAZIONE INFORMATICA NEL I ANNO DELLA SCUOLA PRIMARIA

**OBIETTIVO 2** Avviare gli alunni alla conoscenza della tastiera e del mouse attraverso giochi ed attività specifiche

**ATTIVITÀ 3** Utilizzo della videoscrittura per parole e semplici frasi

L'attività di videoscrittura presuppone da parte degli alunni la capacità di saper leggere e scrivere.

Basilare però sarà che gli alunni acquisiscano l'uso delle funzioni della barra spaziatrice, del tasto "invio" e del tasto "maiuscolo" e l'utilizzo delle icone di comando: salva, apri, stampa. A tale scopo verrà utilizzato il software [Nel mondo magico di Chip 2 livello](http://sd2.itd.ge.cnr.it/scripts/view.dll/direct?ID=4807) e i moduli animati del [Laboratorio Informatico](http://www.pianetino.it/laboratorio_informatica/intro_labinformatica.htm) di Pianetino.

Le esercitazioni saranno tutte esercitazioni pratiche che andranno dalla scrittura autonoma libera, alla scrittura guidata, alla progettazione di un biglietto, alla stesura di un testo e relativa stampa.

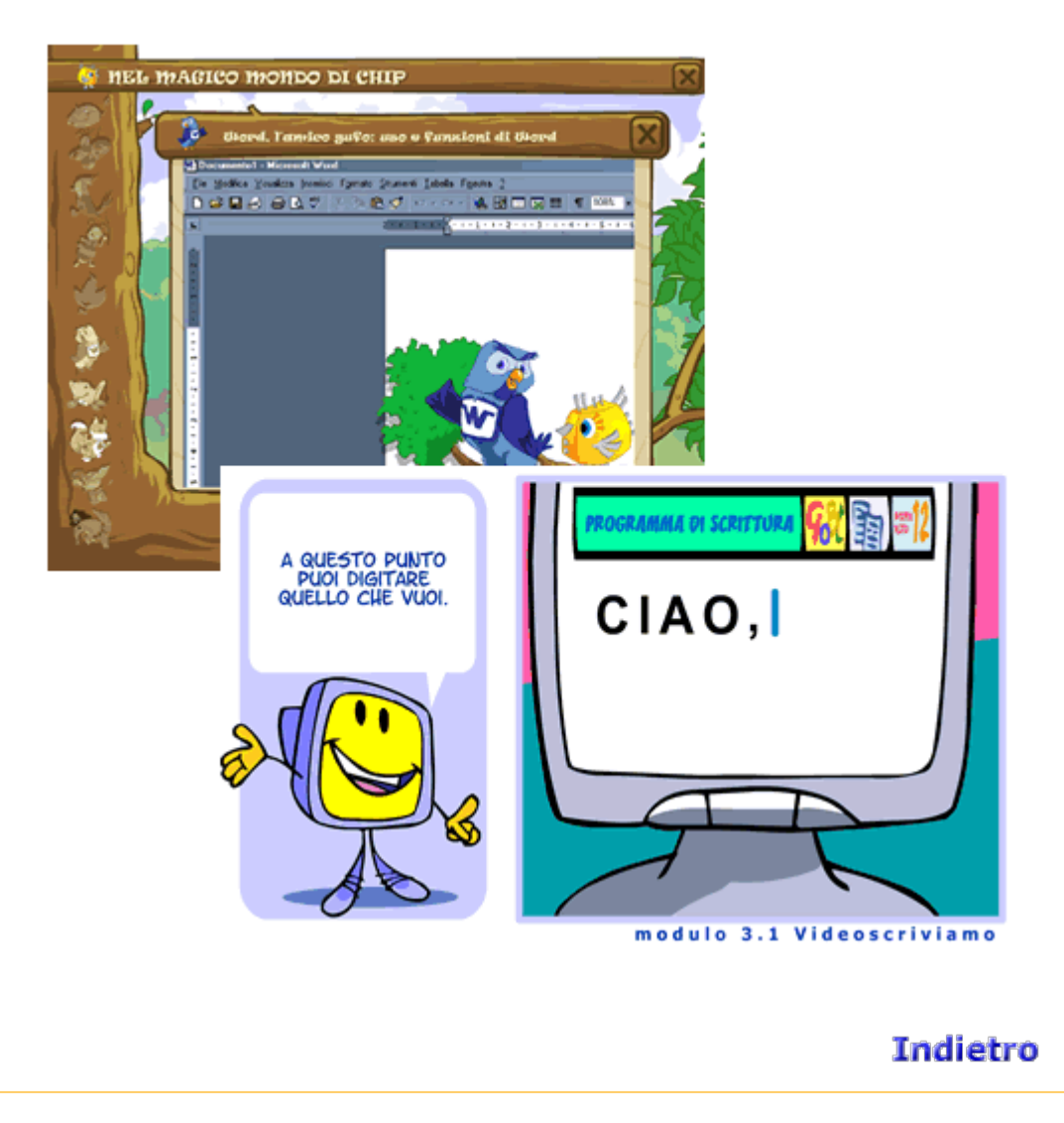

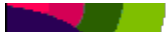

<span id="page-17-0"></span>**Percorso didattico** ALFABETIZZAZIONE INFORMATICA NEL I ANNO DELLA SCUOLA  **di** PRIMARIA

**Per**

AVVICINARE I BAMBINI ALLE MODALITÀ LOGICHE E OPERATIVE DEL COMPUTER, SFRUTTANDO LE OPPORTUNITÀ DELLO STRUMENTO PER MIGLIORARE L'APPRENDIMENTO E STIMOLARE LA **CREATIVITÀ** 

#### **Obiettivi**

#### *[Obiettivo 1](#page-4-0)*

*Guidare gli alunni alla conoscenza del computer e delle sue principali periferiche*

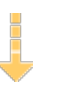

#### *[Obiettivo 2](#page-10-0)*

*Avviare gli alunni alla conoscenza della tastiera e del mouse attraverso giochi ed attività specifiche*

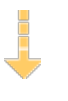

#### *Obiettivo 3*

*Avviare gli alunni all'utilizzo di Paint e di alcuni suoi comandi principali*

### Esegui il percorso

#### **Obiettivo 3**

#### **Avviare gli alunni all'utilizzo di Paint e di alcuni suoi comandi principali.**

Le attività verteranno sulla realizzazione di disegni liberi e di figure geometriche.

#### **[Attività 1](#page-19-0)**

Presentazione del programma Paint e dei suoi comandi principali

#### **[Attività 2](#page-21-0)**

Realizzazione dei primi disegni liberi e delle prime figure geometriche

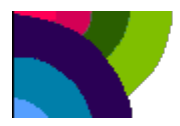

<span id="page-19-0"></span>**PERCORSO DIDATTICO DI** ALFABETIZZAZIONE INFORMATICA NEL I ANNO DELLA SCUOLA PRIMARIA

> **OBIETTIVO 3** Avviare gli alunni all'utilizzo di Paint e di alcuni suoi comandi principali

**ATTIVITÀ 1** Presentazione del programma Paint e dei suoi comandi principali

Il programma verrà presentato attraverso il software animato ["Nel magico mondo di Chip](http://sd2.itd.ge.cnr.it/scripts/view.dll/direct?ID=4806)  [livello 1"](http://sd2.itd.ge.cnr.it/scripts/view.dll/direct?ID=4806), in seguito verrà proiettato su grande schermo il programma Paint.

Ai bambini saranno spiegate le diverse funzioni delle caselle dei comandi: matita, gomma, linee, riempi, tavolozza dei colori, zoom, pennello, rettangolo, cerchio, linea curva, tasto seleziona, tasto spruzzo, copia, incolla, ruota.

Sarà chiesto ai bambini di costruire un diagramma di flusso che indichi la procedura per entrare nel programma Paint; di verbalizzare e di rappresentare su un cartellone le figure che indicano i diversi comandi ed infine sarà fatta far loro un'esercitazione pratica a piccoli gruppi, sul computer.

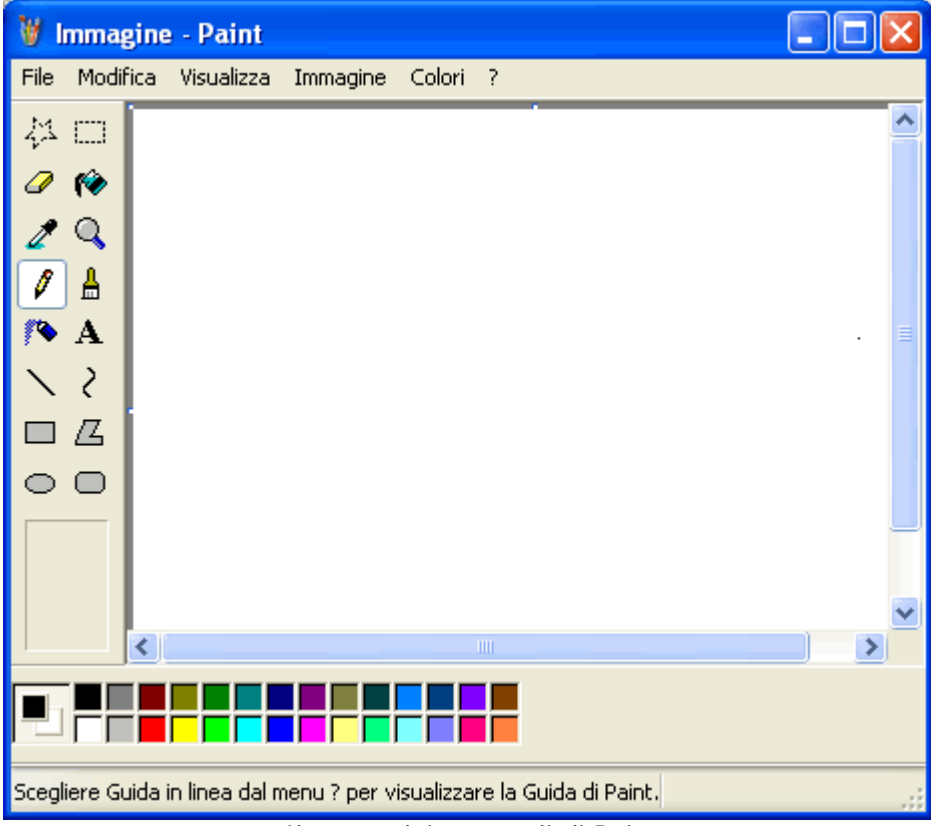

*Il menu dei comandi di Paint*

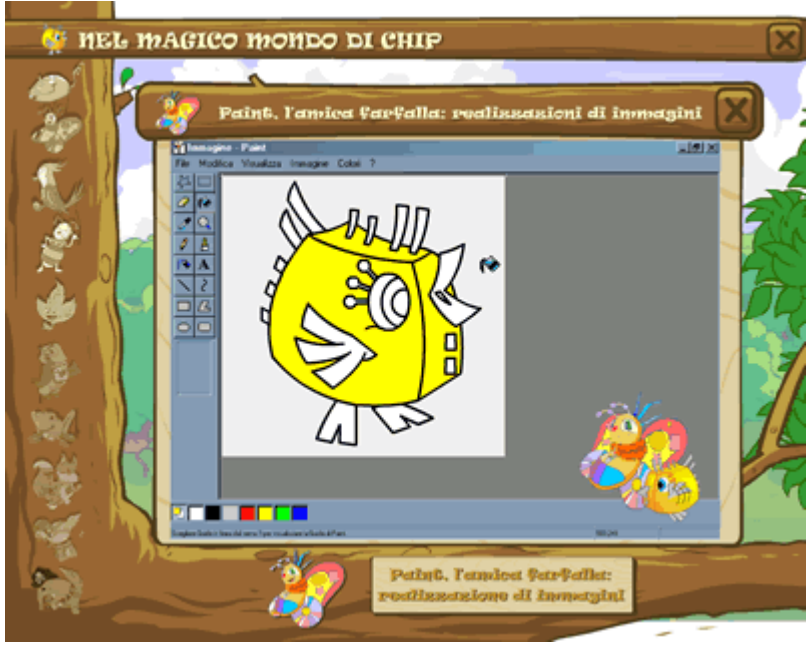

*Il magico mondo di Chip*

<span id="page-21-0"></span>**PERCORSO DIDATTICO DI ALFABETIZZAZIONE INFORMATICA NEL I ANNO DELLA SCUOLA** PRIMARIA

**OBIETTIVO 3** Avviare gli alunni all'utilizzo di Paint e di alcuni suoi comandi principali

**ATTIVITÀ 2** Realizzazione dei primi disegni liberi e delle prime figure geometriche

Sarà detto ai bambini che appena si entra in Paint, il computer seleziona automaticamente la matita, per cui basta muovere il mouse, tenendo il tasto sinistro premuto per poter disegnare liberamente.

Per quanto riguarda il disegno di figure geometriche sarà necessario far memorizzare bene ai bambini i comandi di seleziona,copia, incolla, ruota.

Dapprima le attività proposte saranno di carattere verbale e grafico su carta e in un secondo tempo verranno proposte esercitazioni pratiche al computer: disegno libero, sperimentando l'uso delle diverse funzioni dei tasti per colorare, ingrandire, spostare……; disegno geometrico con la guida dell'insegnante.

I bambini potranno disegnare linee rette, curve e realizzare figure in diverse dimensioni e colorare le forme geometriche disegnate.

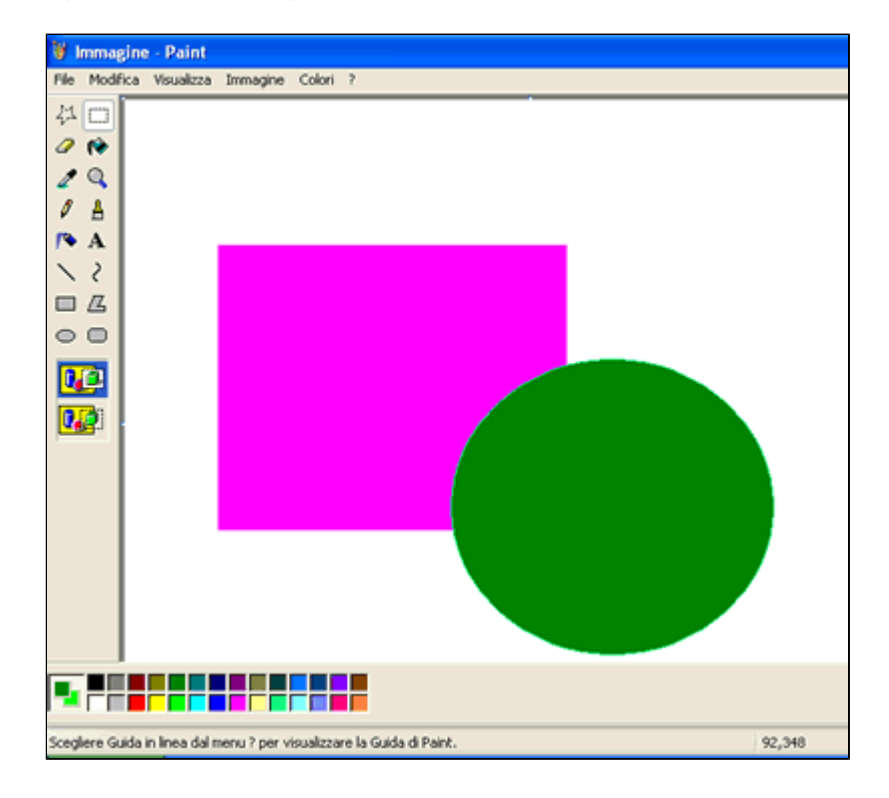

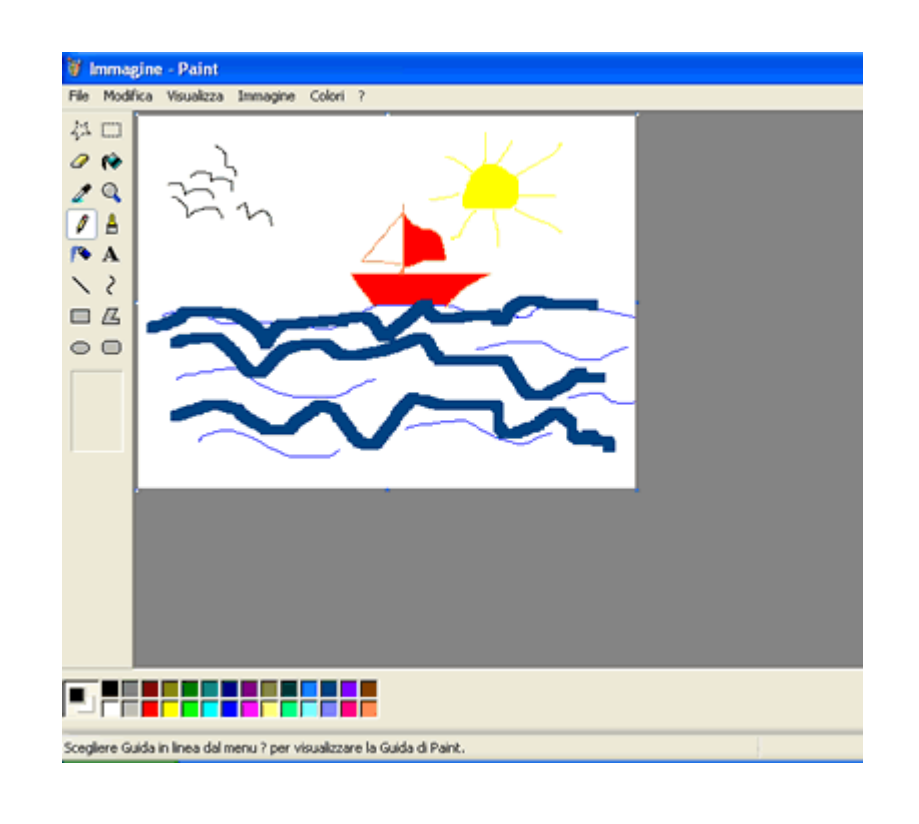

#### <span id="page-23-0"></span>**PERCORSO DIDATTICO DI** ALFABETIZZAZIONE INFORMATICA NEL I ANNO DELLA SCUOLA PRIMARIA

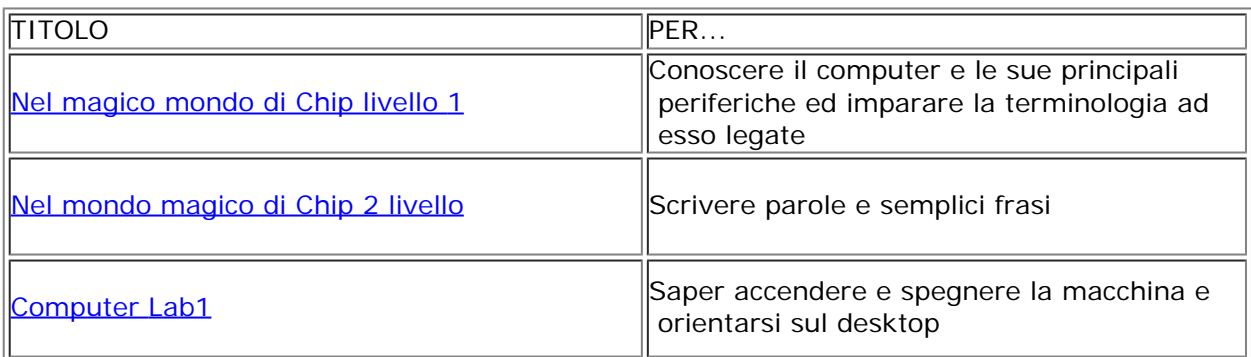

<span id="page-24-0"></span>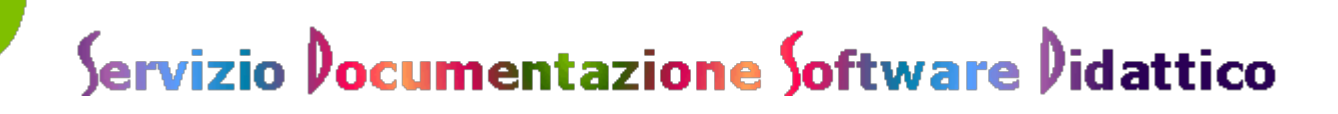

#### **PERCORSO DIDATTICO DI** ALFABETIZZAZIONE INFORMATICA NEL I ANNO DELLA SCUOLA PRIMARIA

Materiali On line:

[http://www.pianetino.it/laboratorio\\_informatica/intro\\_labinformatica.htm](http://www.pianetino.it/laboratorio_informatica/intro_labinformatica.htm) [http://www.fabbriscuola.it/~hyfabbri/computer/computer.html](http://www.fabbriscuola.it/%7Ehyfabbri/computer/computer.html)

#### <span id="page-25-0"></span>**Alcuni testi disponibili:**

- C. Scataglini, Informatica facile, Ed. Erickson
- M.R. Ditto, Informatica mini, Ed. Immedia
- AAVV, Multimedialità in classe Vol. I, Ed. Giunti
- L. Gambato, C. Pintonato, Doppio Clic,
- D. Mecenero, [Nel magico mondo di Chip Primo Clic](http://www.nelmagicomondodichip.it/chip/), TRESEI Editrice